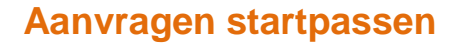

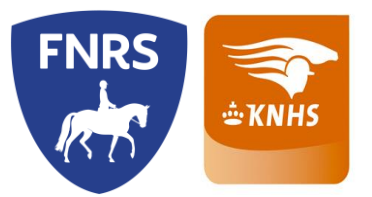

### **Aanvraagprocedure startpassen**

Een ruiter/menner kan een startpas aanvragen op het moment dat hij/zij aangemeld is bij een KNHS-vereniging of FNRS-manege. De startpas wordt digitaal aangevraagd door de ruiter zelf via de website [MijnKNHS.nl.](http://www.mijnknhs.nl/) De startpas wordt dan ook direct via IDeal betaald.

### **Soorten startpassen**

### Startpas paard of pony

Deze startpas is een combinatiegebonden pas. Een ruiter die meerdere paarden/pony's rijdt moet hiervoor ook per paard/pony een startpas hebben. Je kunt kiezen voor een geldigheid van een dag, week, maand en een jaar. Een ruiter ouder dan 18 moet altijd bij de paarden rijden en dus een paardenstartpas hebben (ook als de ruiter op een pony rijdt). Wanneer er bij de pony's gereden wordt dan is een startpas "pony" nodig. Met deze startpassen mag deelgenomen worden in de disciplines dressuur, springen eventing.

### Startpas mennen

Bij afname van deze startpas kan er deelgenomen worden aan mennen dressuur, mennen vaardigheid en samengesteld mennen.

#### Overige startpassen

De overige disciplines hebben ook hun eigen startpas. Hierbij kun je denken aan de aangespannen sport, endurance, reining, voltige en Bixie.

## **Mijn KNHS – aanvraag startpas**

*N.B.: Het aanmelden op Mijn KNHS wordt in een andere beschrijving uitgewerkt*.

Wanneer er een correct lidmaatschap is, verschijnt in het grijze menu in Mijn KNHS de optie 'paarden en startpassen'. In dit menu kun je paarden toevoegen en een startpas aanvragen.

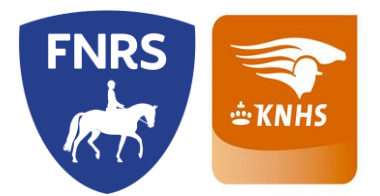

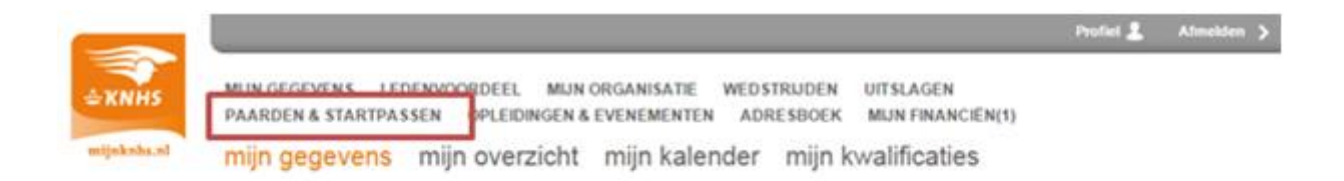

#### Mijn gegevens

Controleer je contactgegevens zorgvuldig. Je e-mailadres wordt ook gebruikt voor de verzending van digitale facturen.

Wil je wijzigingen doorvoeren in onderstaande gegevens? Klik dan in het betreffende blok op de button 'bewerk'.

Klik in het blok Algemeen op de button 'meer' voor je relatienummer.

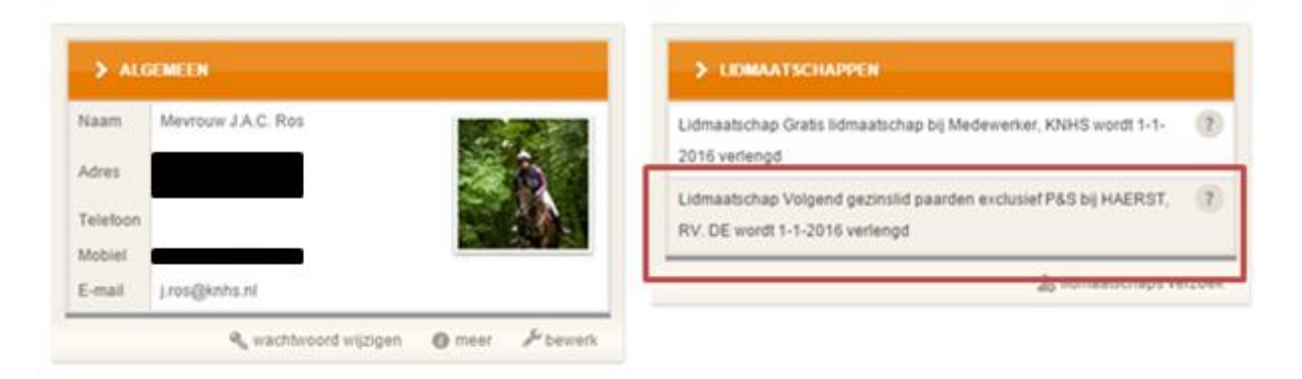

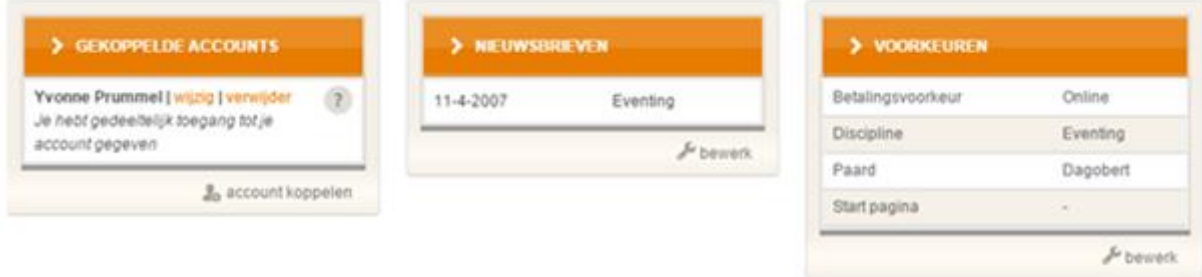

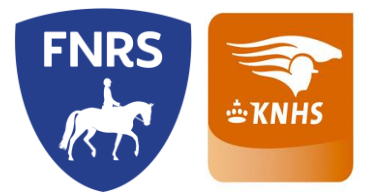

## **Overzicht Mijn Startpassen**

#### *Menu: Paarden&Startpassen -> Mijn startpassen*

Hier zie je de optie om een startpas aan te vragen. Wanneer het paard nog niet bekend is in de database van de KNHS kun je het paard registreren.

In het overzicht van de startpassen is ook de mogelijkheid om de startpas af te melden, wedstrijdresultaten te bekijken of de klassering in te zien.

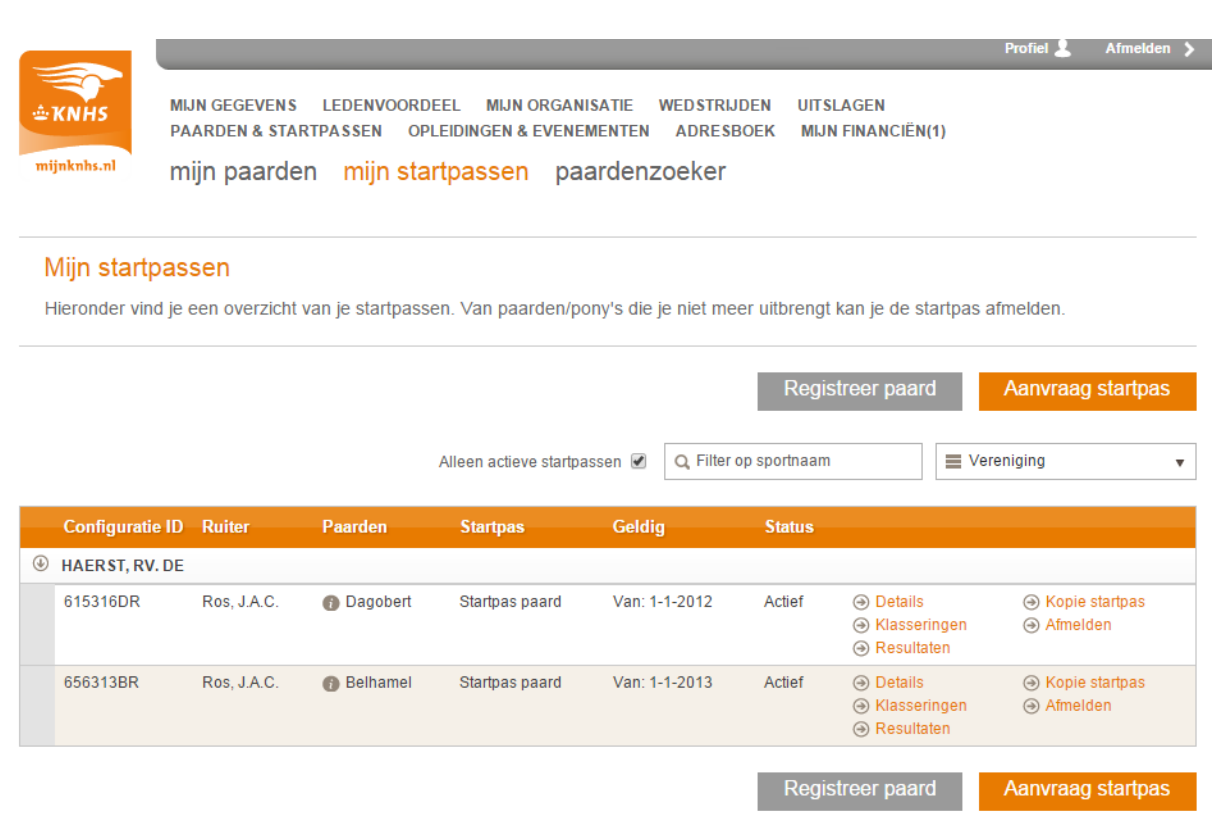

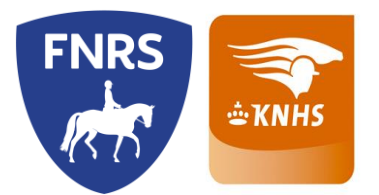

# **Voorbeelden gebruik van Mijn KNHS voor Verenigingen/FNRS sportaanbieders**

Overzicht Ledenbeheer *Menu: Mijn Organisatie -> Mijn Leden*

In dit menu kun je de ledenlijst inzien, klasseringen bekijken. Je kunt ook het ledenoverzicht exporteren naar een Excelbestand.

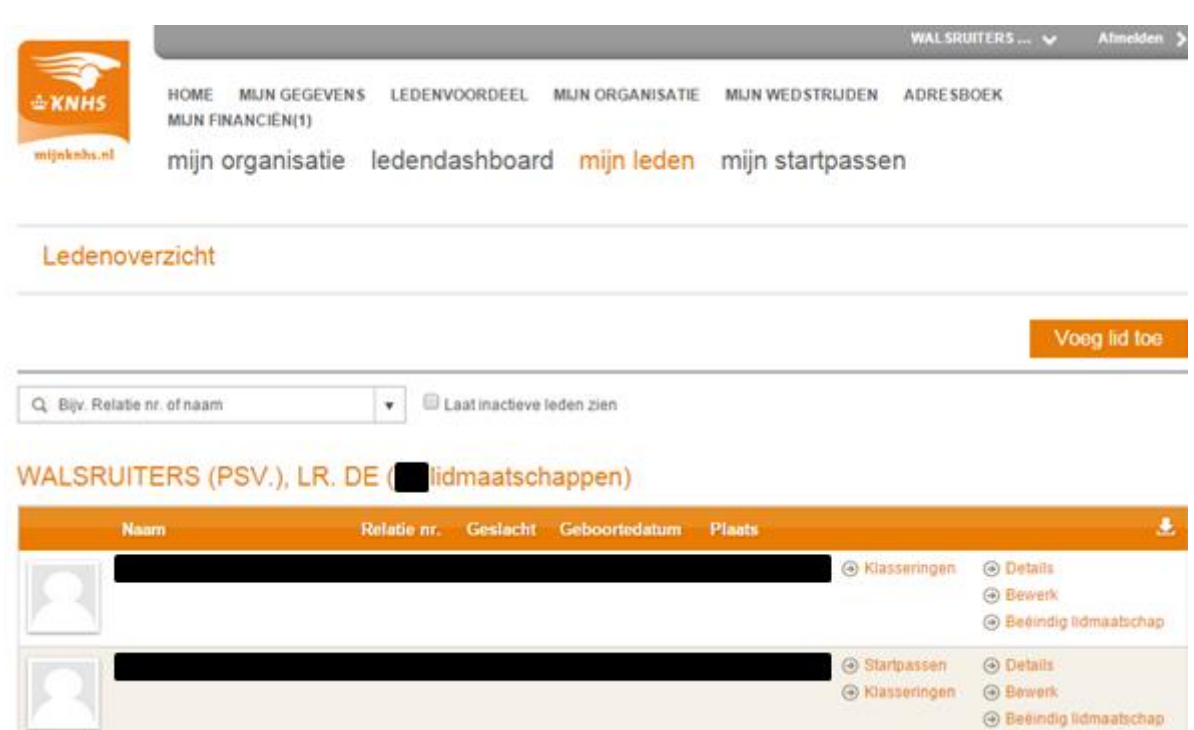

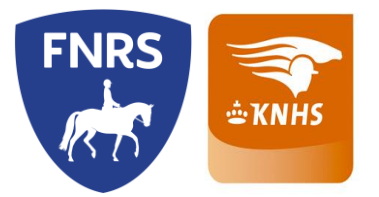

### **Overzicht startpassen**

### *Menu: Mijn Organisatie -> Mijn Startpassen*

In dit menu kun je zien welke startpassen je ruiters/menners hebben en klasseringen/wedstrijdresultaten per startpas bekijken.

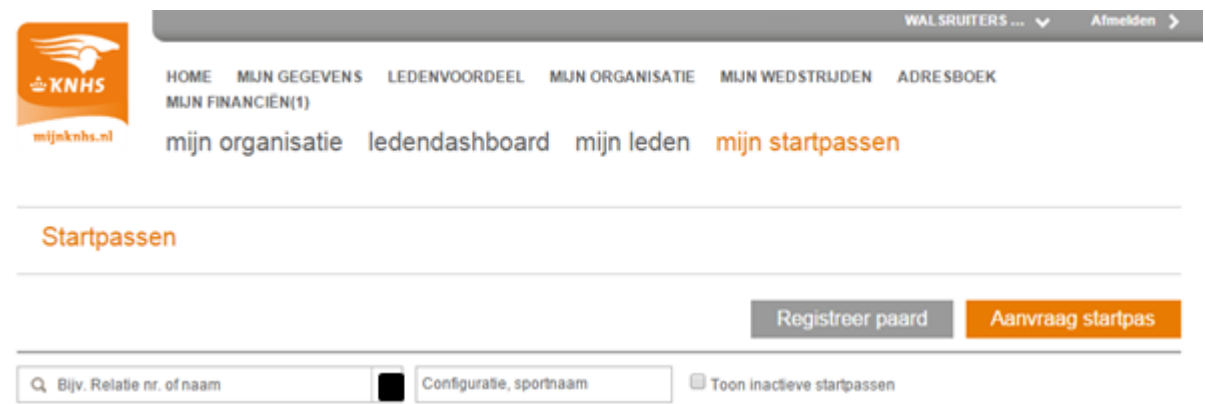

#### WALSRUITERS (PSV.), LR. DE 9 startpassen

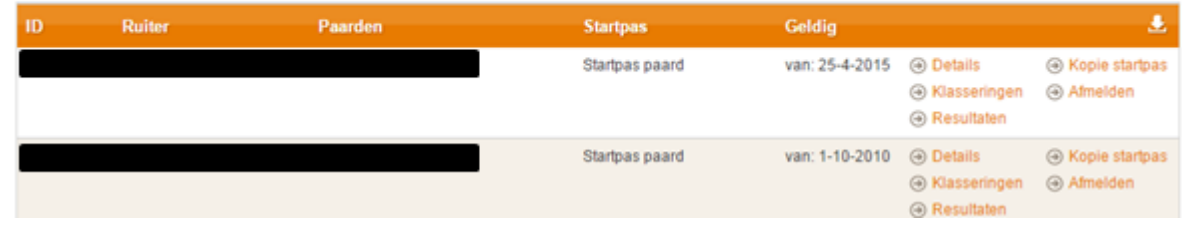

#### Voorbeeld Excelfile - startpasoverzicht

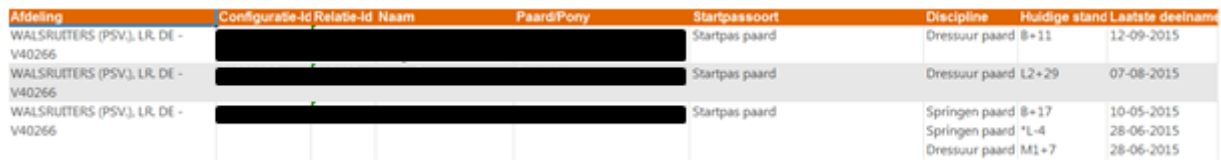

#### **Mijn KNHS op Youtube**

Op het Youtube kanaal KNHSNederland staan verschillende filmpjes om het gebruik van Mijn KNHS uit te leggen. U kunt deze ook op uw eigen website plaatsen.

Inloggen in Mijn KNHS:<https://www.youtube.com/watch?v=YQq1xCWGymY>